**1**

**2**

Estrarre, rimuovere e smaltire. Tire, saque y deseche. Puxe para fora, retire e deite fora.

Chiudere. Cierre. Feche.

Selezionare una lingua. Elija un idioma. Seleccione um idioma.

spaño

rançais

Italian

 $\boldsymbol{0}$ 

 $-0.000$ 

Aprire, rimuovere e installare. Abra, saque e instale. Abra, retire e instale.

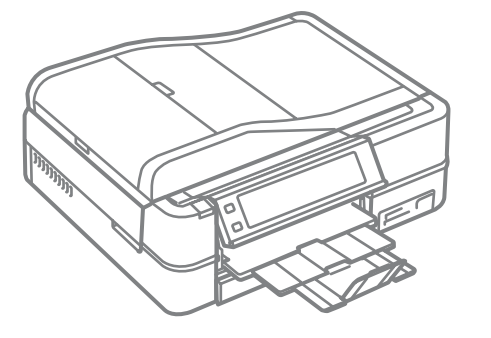

Non aprire la confezione della cartuccia di inchiostro fino a quando non si è pronti per la sua installazione nella stampante. La cartuccia viene fornita in confezione sottovuoto per preservarne l'affidabilità.

- ES **Para empezar**
	- **Começar por aqui**

No desembale el cartucho de tinta hasta que vaya a instalarlo en la impresora. Está envasado al vacío para conservar todas sus propiedades.

Osservare attentamente le avvertenze per evitare danni alla persona. Siga las advertencias con precaución para evitar lesiones. Tem de seguir este símbolo com cuidado para evitar ferimentos.

Abra apenas a embalagem do tinteiro quando estiver pronto para o instalar na impressora. O tinteiro é embalado em vácuo para manter a sua fiabilidade.

Il contenuto può variare a seconda dell'area. El contenido varía según la región. O conteúdo varia em função do país.

Pressione < ou > até o item pretendido aparecer.

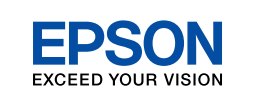

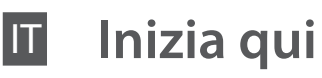

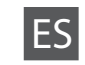

Disimballaggio Desembalaje Desembalagem

> **3** Colocar o Autocolante do Painel

Rimuovere tutti i materiali protettivi. Retire los materiales de protección. Retire todos os materiais de protecção.

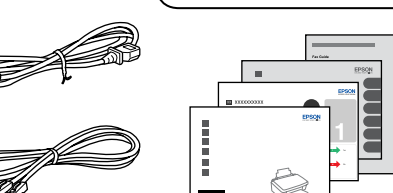

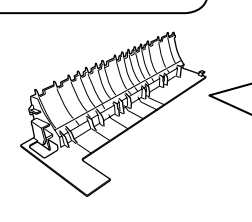

Accensione e configurazione Encendido e instalación

Ligação e instalação

Selezionare un paese/regione, quindi impostare data e ora. Seleccione un país/región y configure la fecha y la hora. Seleccione um país/região e defina a data e a hora.

voce desiderata.

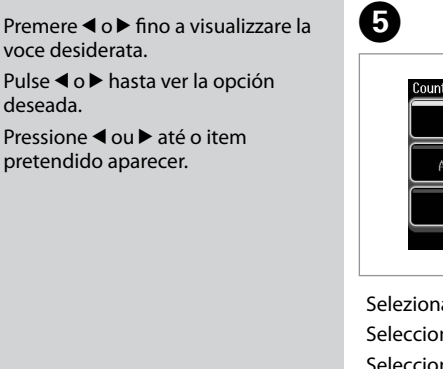

deseada.

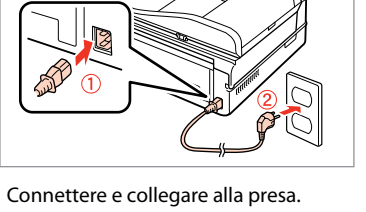

Conecte y enchufe. Ligue à impressora e à corrente.

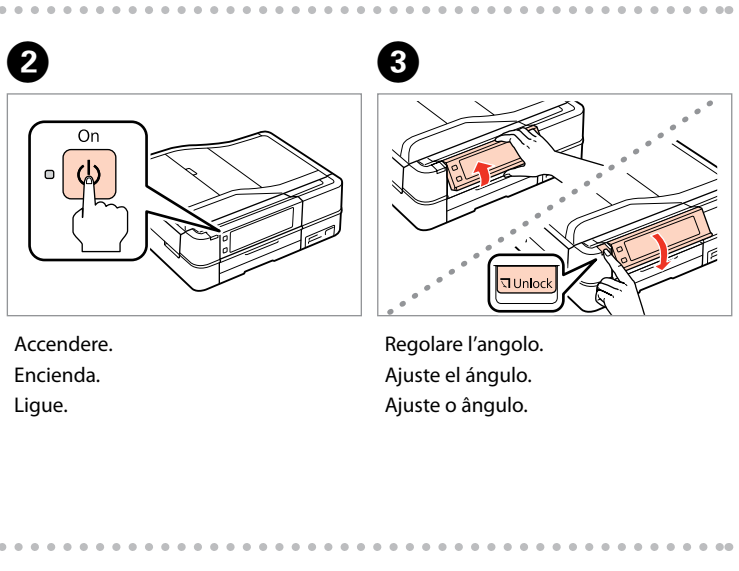

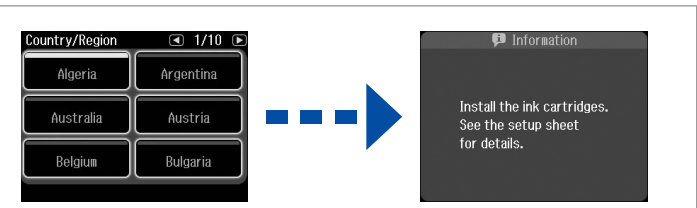

A

Elemento opzionale: vedere **Uso dell'unità Auto Duplexer e del coperchio posteriore** nella Guida d'uso generale.

Artículo opcional: véase **Uso de la Auto Duplexer y la cubierta posterior** en el Manual de funcionamiento básico.

Item opcional: consulte **Utilizar o Auto Duplexer e a tampa posterior** no Guia de Operações Básicas.

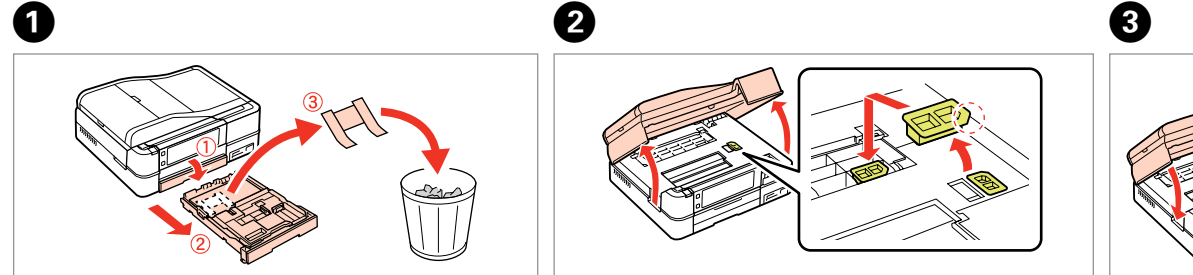

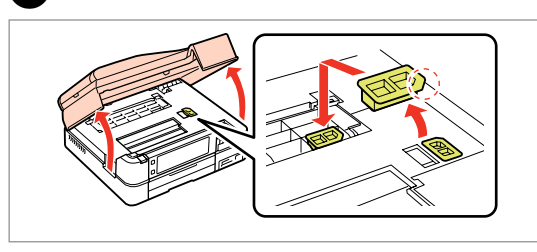

Staccare. Despéguelo. Descole.

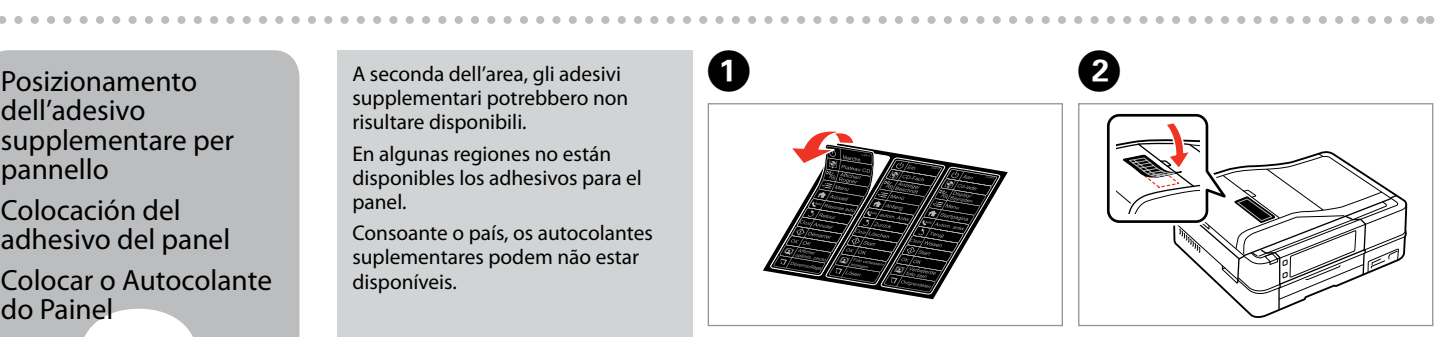

Posizionare. Péguelo. Cole.

## dell'adesivo supplementare per pannello

Colocación del adhesivo del panel

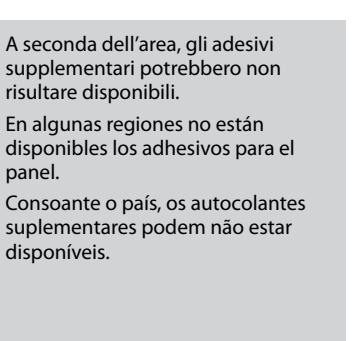

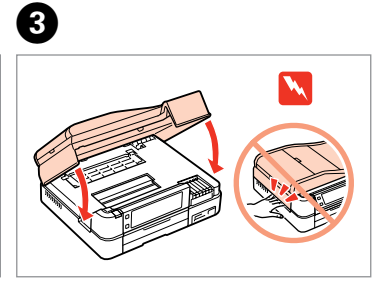

panel.

**7**

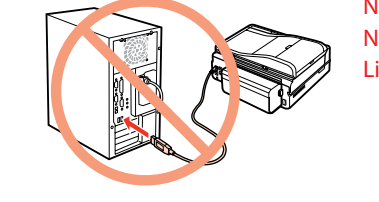

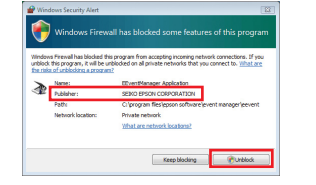

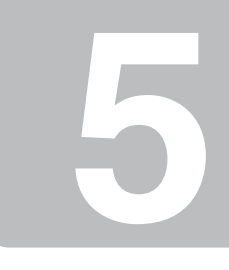

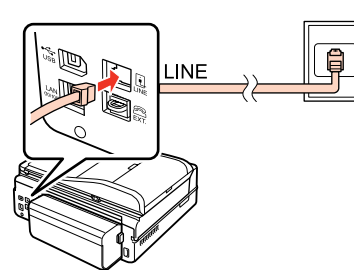

Instalação concluída.

**Attendere** Espere. Aguarde.

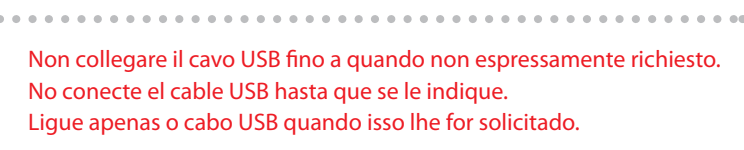

- Se appare l'avviso firewall, consentire l'accesso alle applicazioni Epson. Si aparece el aviso de Firewall, permita el acceso a las aplicaciones de Epson.
- Se aparecer o alerta de firewall, permita o acesso às aplicações Epson.

Installazione del software Instalación del software Instalar o Software

Rimuovere il nastro giallo. Retire el precinto amarillo. Retire a fita amarela.

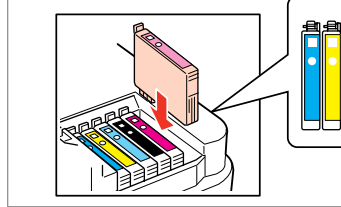

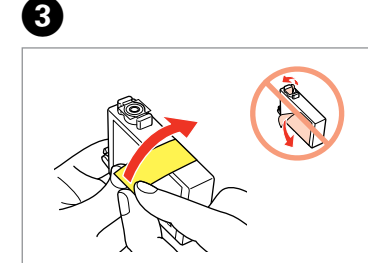

Installare. Instale. Instale.

 $\boldsymbol{a}$ 

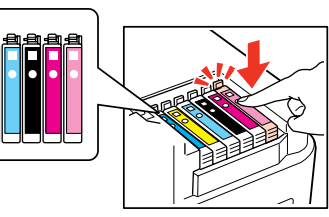

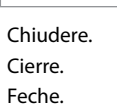

E

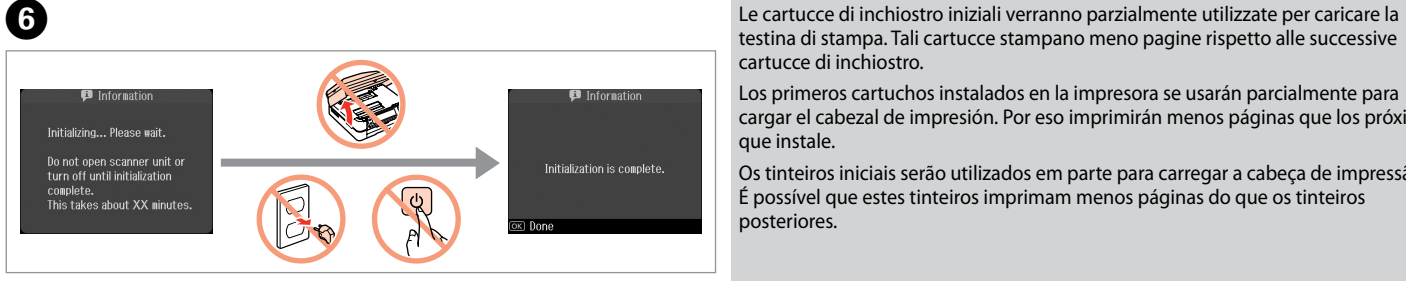

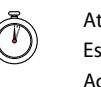

testina di stampa. Tali cartucce stampano meno pagine rispetto alle successive cartucce di inchiostro.

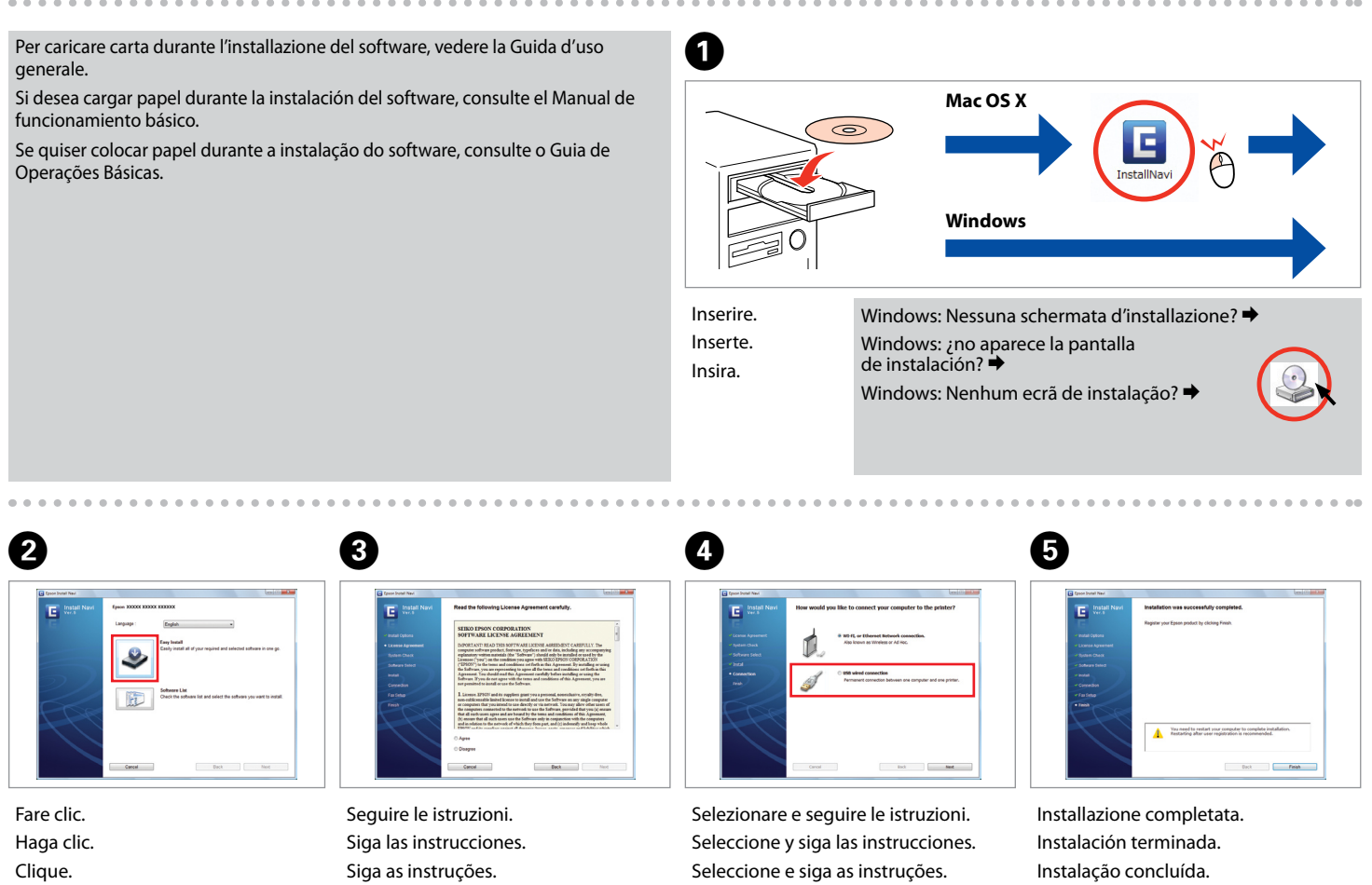

Los primeros cartuchos instalados en la impresora se usarán parcialmente para cargar el cabezal de impresión. Por eso imprimirán menos páginas que los próximos que instale.

Os tinteiros iniciais serão utilizados em parte para carregar a cabeça de impressão. É possível que estes tinteiros imprimam menos páginas do que os tinteiros posteriores.

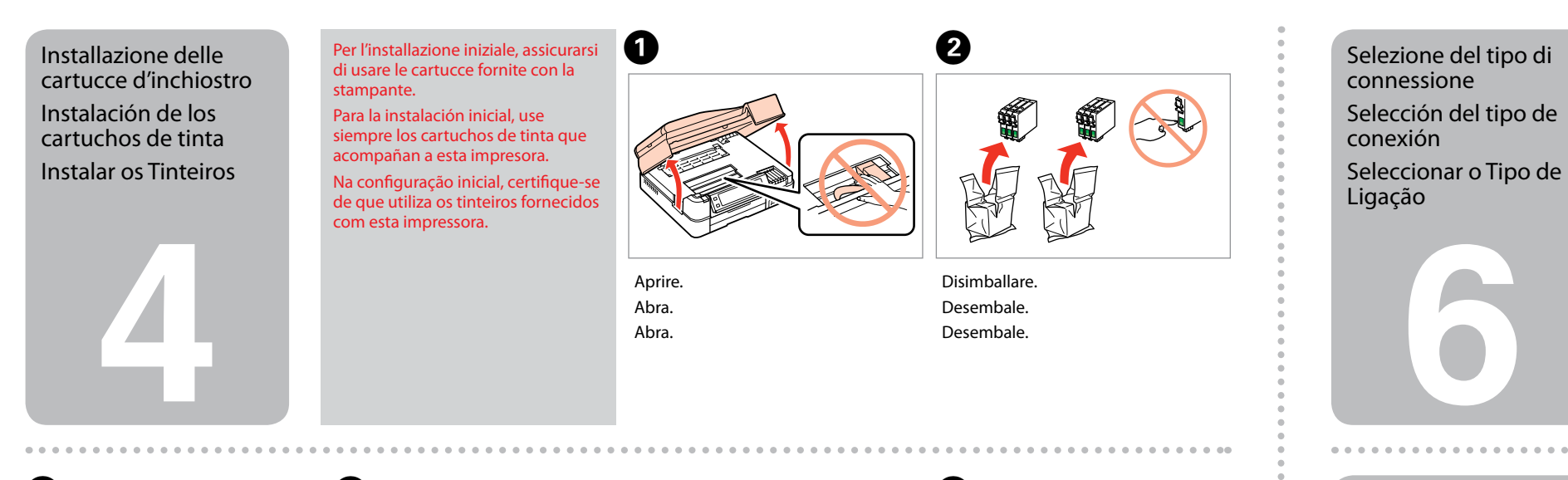

Seleccione e siga as instruções.

Premere (clic). Pulse (clic). Pressione (clique).

Per dettagli sulla connessione di telefono o segreteria, vedere la Guida fax. En el Manual de fax encontrará las instrucciones de conexión de un teléfono o contestador.

Consulte o Guia de Fax para saber como ligar um telefone ou atendedor de chamadas.

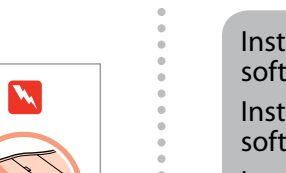

Connessione del cavetto telefonico Conexión del cable telefónico Ligar o Cabo

**Telefónico** 

- Per la connessione di rete o Wi-Fi, vedere la Guida di impostazione di rete/Wi-Fi. Per la
- Si es una conexión Wi-Fi o de red, consulte el Manual de configuración de la red/Wi-Fi.
	-

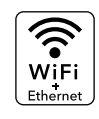

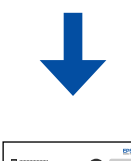

connessione cablata USB, andare alla sezione successiva. Si es una conexión USB cableada, vaya a la siguiente sección. Para uma ligação de rede e Wi-Fi, consulte o Guia de Configuração de Rede/Wi-Fi. Para uma ligação com fios USB, avance para a secção seguinte.